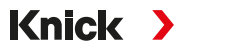

Fax: +49 30 80191-200 30 19 1-200<br>de **Stratos®Pro A2... PH** www.knick.de Beuckestr. 22 • 14163 Berlin Germany Phone: +49 30 80191-0 info@knick.de

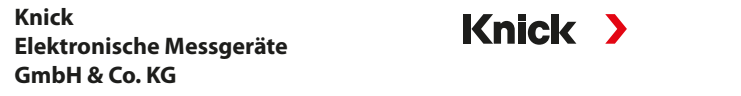

#### **Headquarters**

#### **Local Contacts**

www.knick-international.com

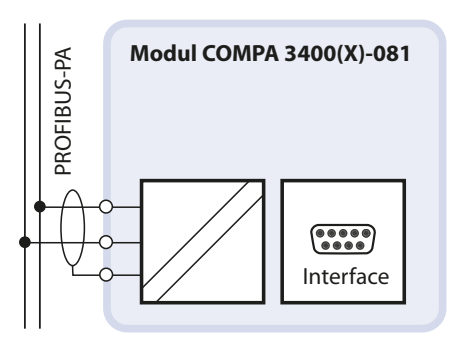

#### **Sicherheit**

TI-201.081-KND01

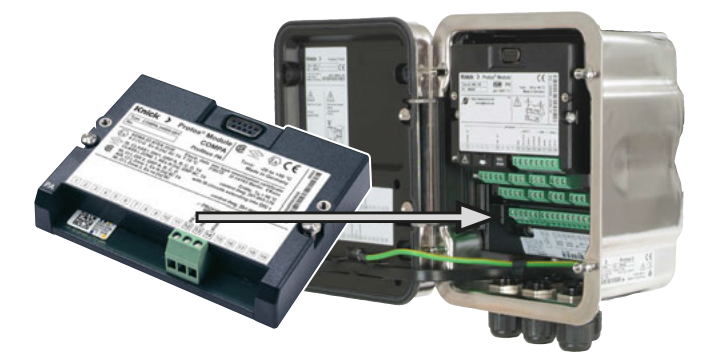

Beschädigte Teile nicht verwenden. BVS 10 ATEX E 089 X Alle Komponenten nach Erhalt auf Schäden prüfen.

#### Betriebszustände

- <u>Der Betriebszustand Funktionskontrolle (HOLD) ist aktiv:</u>
- bei der Kalibrierung (nur der entsprechende Kanal)
- bei der Wartung
- bei der Parametrierung
- während des automatischen Spülzyklus (Verwendung Spülkontakt)

Lesen Sie die Betriebsanleitungen für das Grundgerät (Module FRONT und BASE) und die entsprechenden Mess- und Kommunikationsmodule, beachten Sie die technischen Daten und befolgen Sie die Sicherheitshinweise im Sicherheitsleitfaden ("Safety Guide", Lieferumfang des Grundgeräts Protos II 4400(X)) – für Ex-Ausführungen zusätzlich die Angaben der im Lieferumfang aufgeführten Dokumente.

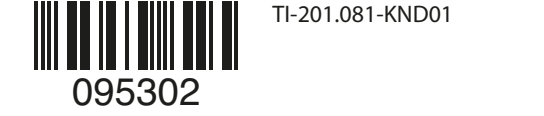

Die Betriebsanleitungen, der Sicherheitsleitfaden und weitere Produktinformationen stehen unter www.knick.de zum Download zur Verfügung.

#### **ACHTUNG!** Mögliche Beschädigung.

Das Modul darf nicht geöfnet werden. Protos-Module können durch den Anwender nicht instandgesetzt werden. Für Anfragen zur Instandsetzung von Modulen steht die Knick Elektronische Messgeräte GmbH & Co. KG unter www.knick.de zur Verfügung.

#### **Bestimmungsgemäßer Gebrauch**

Das Modul ist eine Kommunikationseinheit für PROFIBUS PA.

**Hinweis:** Die Angaben auf dem Typschild des Moduls sind maßgeblich.

### **Lieferumfang**

- Kommunikationsmodul
- Installationsanleitung
- Werkszeugnis 2.2
- Aufkleber mit Klemmenbelegung
- Bei Ex-Ausführung COMPA 3400X-081:
- Anhang zu Zertifkaten (KEMA 03ATEX2530, IECEx DEK 11.0054)
- EU-Konformitätserklärung
- Control Drawings

Die Stromausgänge verhalten sich je nach Parametrierung d. h. sie sind ggf. auf den letzten Messwert eingefroren oder auf einen festen Wert gesetzt.

Ausführliche Informationen siehe Betriebsanleitung des Grundgerät (Module FRONT und BASE).

Protos II 4400(X) / Protos 3400(X) Modul COMPA 3400(X)-081

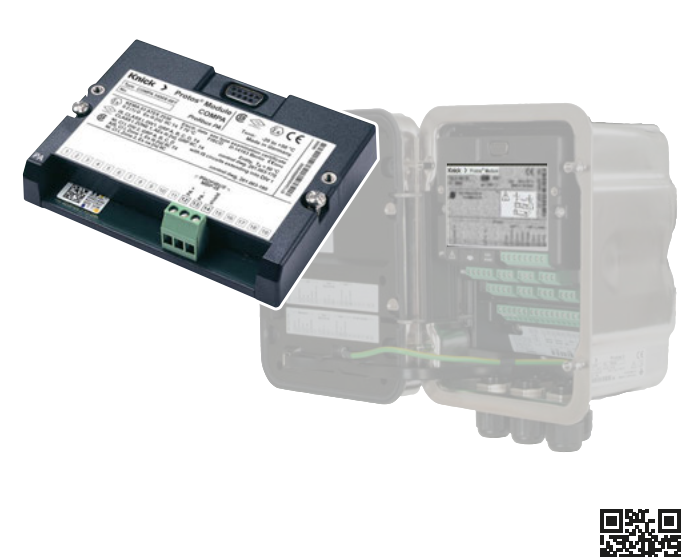

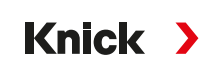

Installationsanleitung Deutsch

- 1. Hilfsenergie des Geräts ausschalten.
- 2. Gerät öfnen (4 Schrauben auf der Frontseite lösen).
- 3. Modul auf Steckplatz (D-SUB-Stecker) stecken, siehe Abbildung rechts.
- 4. Befestigungsschrauben des Moduls festziehen.
- 5. Signalleitungen anschließen (s. nächste Seite).
- 6. Prüfen, ob alle Anschlüsse ordnungsgemäß beschaltet wurden.
- 7. Gerät schließen, Schrauben auf der Frontseite festziehen. 8. Hilfsenergie einschalten.
- 
- 9. Messgrößen am Gerät zu AI-Blöcken zuweisen.

#### **VORSICHT!** Fehlerhafte Messergebnisse.

Durch eine fehlerhafte Parametrierung, Kalibrierung oder Justierung können Messwerte falsch erfasst werden. Protos muss daher durch einen Systemspezialisten in Betrieb genommen werden, vollständig parametriert und justiert werden.

### **Modulbestückung** Beliebige Kombinationen von bis zu 3 Mess- und Kommunikationsmodulen sind möglich. Modulerkennung: Plug & Play

**einschub**

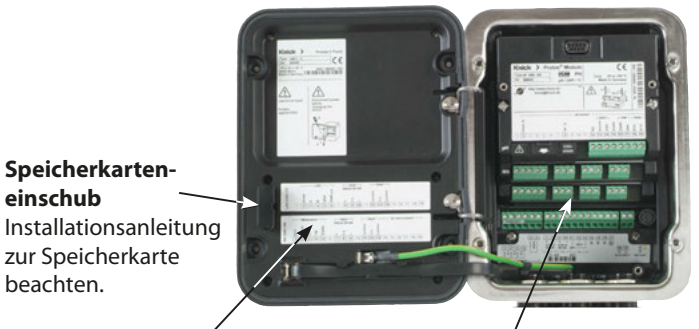

beachten.

**Klemmenschild-Aufkleber ("verdeckte" Module)** Die Aufkleber (Lieferumfang) für die

unteren Module auf Steckplatz 1 oder 2 können hier angebracht werden. Das erleichtert Wartung und Service.

### **Geräteübersicht/Modulkonzept Modul einsetzen**

 **VORSICHT!** Elektrostatische Entladung (ESD). Die Signaleingänge der Module sind empfndlich gegen elektrostatische Entladung. Treffen Sie ESD-Schutzmaßnahmen, bevor Sie das Modul einsetzen und die Eingänge beschalten.

**Hinweis:** Leitungsadern mit geeignetem Werkzeug abisolieren, um Beschädigungen zu vermeiden.

#### **Modul-Kompatibilität**

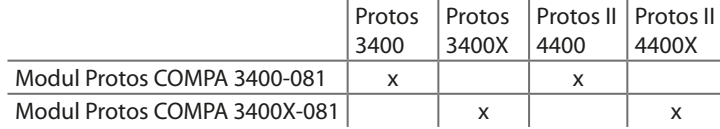

 **WARNUNG!** Berührungsgefährliche Spannungen. Erst Spannungsfreiheit sicherstellen, bevor Sie in den Klemmenraum fassen.

> **ACHTUNG!** Eindringende Feuchtigkeit. Kabeldurchführungen müssen dicht schließen. Setzen Sie ggf. geeignete Blindstopfen oder Dichteinsätze ein.

www.knick.de

Vor Installation lesen. Für künftige Verwendung aufbewahren.

Copyright 2019 • Änderungen vorbehalten Version: 1 Dieses Dokument wurde am 08.04.2019 erstellt. Aktuelle Dokumente fnden Sie zum Herunterladen auf der Website unter dem entsprechenden Produkt. Installationsanleitungen stehen in folgenden Sprachen zum Download zur Verfügung: Deutsch, Englisch, Französisch, Spanisch, Portugiesisch

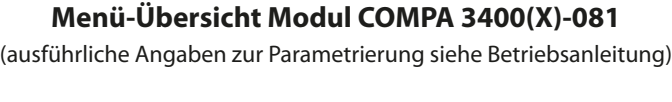

# **Parametrierung** Profbus-Adresse Busadresse eingeben

Moduldiagnose Interner Funktionstest

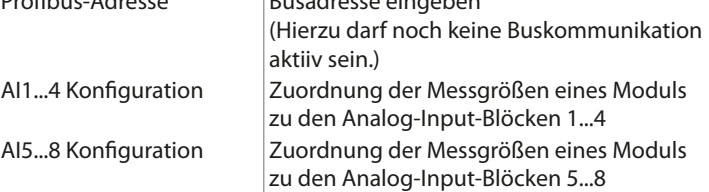

**Diagnose**

Busmonitor Übersicht der Bus-Konfgurationsparameter

# **Beschaltung**

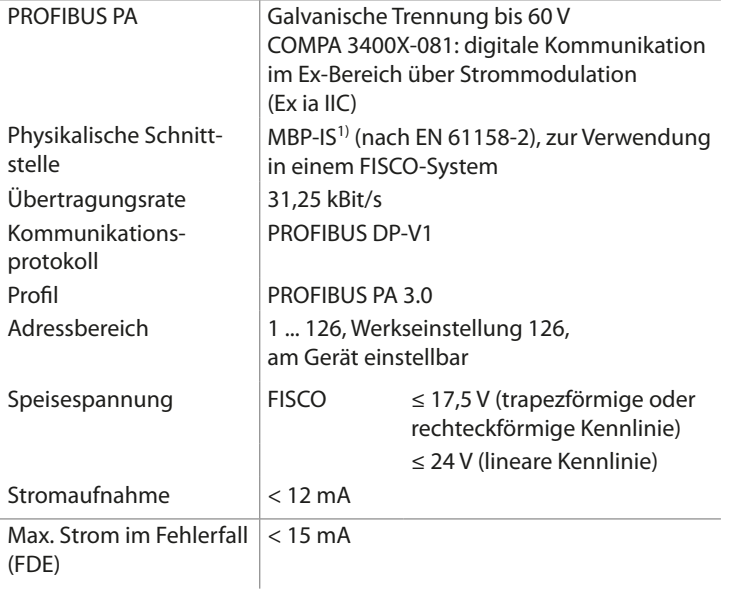

- 1) MBP-IS = Manchester Coded Bus Powered Intrinsically Safe
- 2) Diese Einrichtung ist nicht dafür vorgesehen, in Wohnbereichen verwendet zu werden, und kann einen angemessenen Schutz des Funkempfangs in solchen Umgebungen nicht sicherstellen.

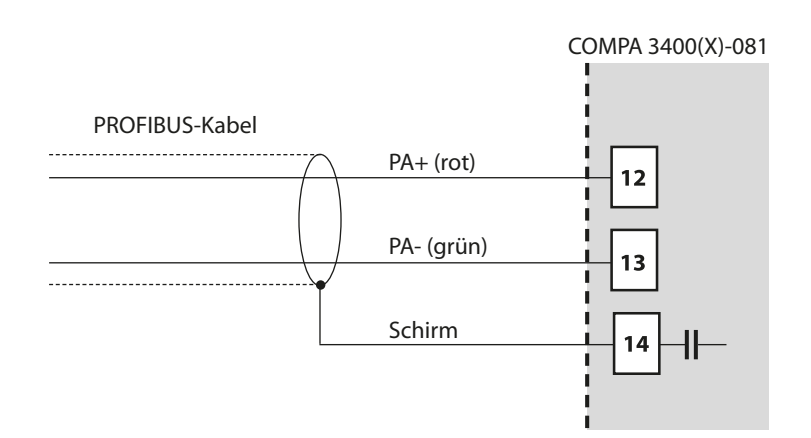

Der elektrische Anschluss des Moduls an PROFIBUS PA erfolgt entsprechend den PROFIBUS Installation Guidelines (www.profbus.com).

Die folgenden Dateien zur Integration mit Projektierungswerkzeugen stehen zum Herunterladen auf unserer Website zur Verfügung:

### **GSD: Generic Station Description**

Gerätestammdatei zur Projektierung von SPS-Systemen

# **DD: Device Description**

Device Description Dateien zur Einbindung z. B. in die Parametrier-Software Siemens Simatic PDM oder Emerson AMS

#### **DTM: Device Type Manager**

Device Type Manager Datei zur Einbindung in Field Device Tools (FDT)

### **Meldungen/Störungsbehebung** (ausführliche Tabellen siehe Betriebsanleitung)

# **Mögliche Ursache Abhilfe**

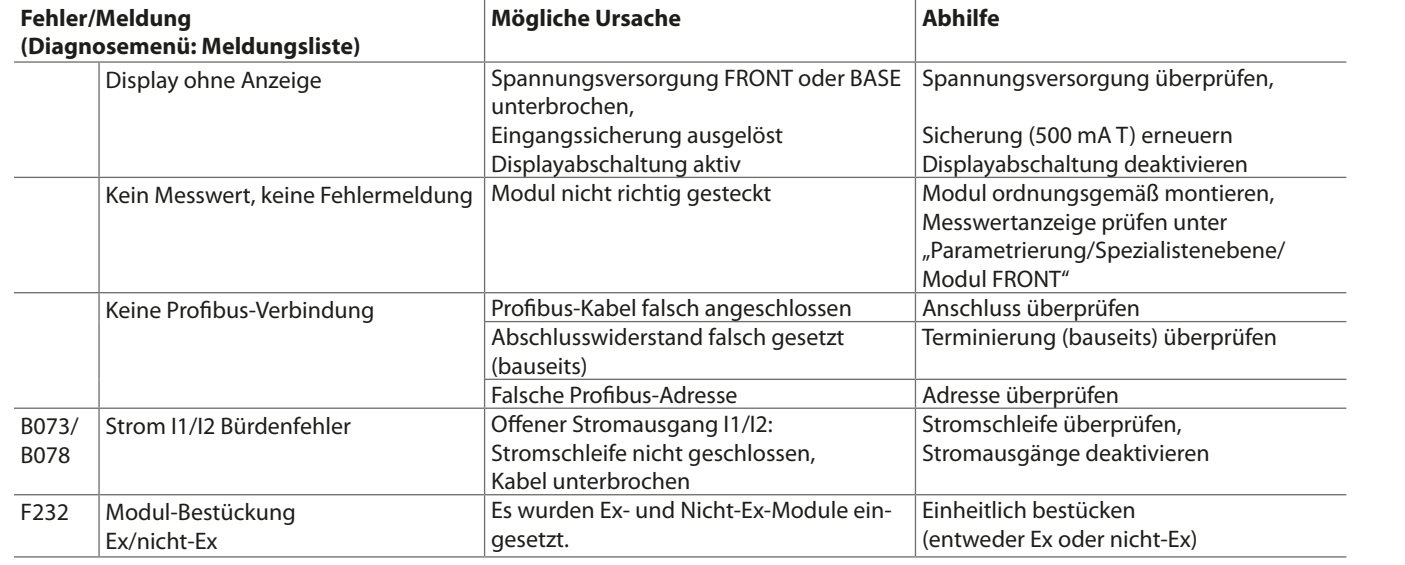

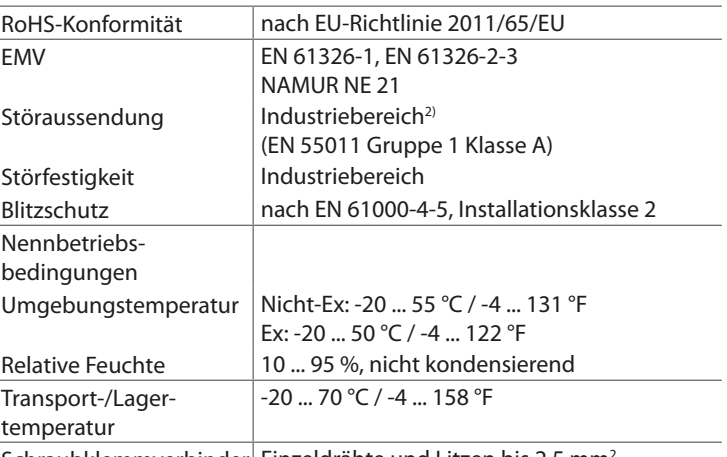

Schraubklemmverbinder Einzeldrähte und Litzen bis 2,5 mm<sup>2</sup>

# **Technische Daten (Auszug)**

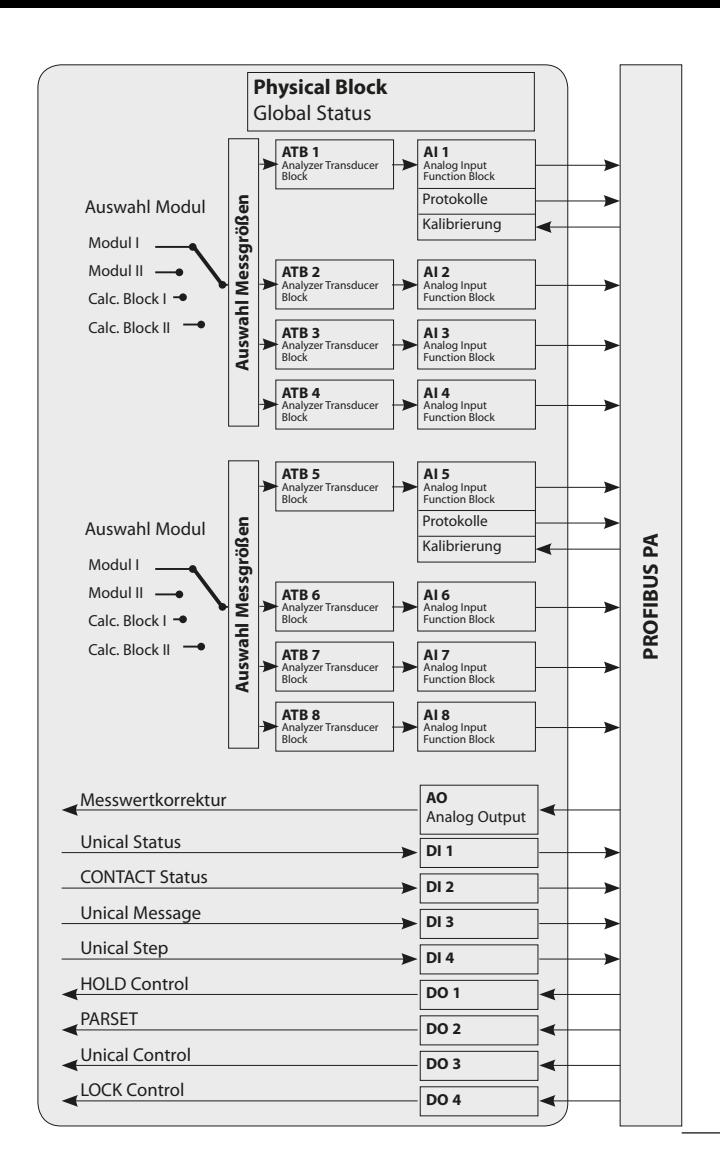

# **Integrationsdateien**